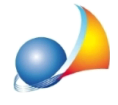

Analisi dei prezzi e relativi aumenti in percentuale.

## Come è possibile effettuare il calcolo per aumenti in percentuale relativi a spese **dellasicurezza,spesegeneralieutilediimpresasolosultotaledimateriali,** manodopera, noli e trasporti anziché sul valore progressivo?

*NB: le operazioni che verrano illustrate di seguito, vanno eseguite a pratica aperta, in quanto le modifiche vengono applicate solo alle singole pratiche.* 

In Euclide Computo & Contabilità, di default, il calcolo per aumenti in percentuale, relativi a spese della sicurezza, spese generali e utile di impresa, nelle analisi dei prezzi, viene effettuato sul valore progressivo (come previsto dalla determinazione ......), è possibile comunque modificare questa impostazione da Strumenti | Impostazioni | Opzioni analisi impostando a "NO" il valore di Percentuali incrementali; in questo modo il programma applicherà il calcolo degli aumenti percentuali non più sul valore progressivo, ma solo sul totale di materiali, manodopera, noli e trasporti.

Nel calcolo totale dei componenti delle analisi, Euclide Computo & Contabilità, utilizza di default il Prezzo NETTO (Prezzo 2), per fare in modo che invece venga utilizzato il Prezzo APPLICATO (Prezzo 1), bisogna impostare a "NO" il valore di Prezzi NETTI/APPLICATI in Strumenti | Impostazioni generali | Opzioni analisi e premere successivamente su Conferma.